## Bold two y tion of the Town of the Town

**One True Media** is a great place to store photos and video. You can create slideshows. The best thing is you can upload a block of photos. I uploaded 130 photos in one go and it took 5 minutes...no time wasted doing them individually.

www.onetruemedia.com

**Teacher Tube** is a fantastic resource and much safer than You Tube. Search for educational video clips, students products and much more. You can upload quicktime, or wma files and then embed them into your blog.

www.teachertube.com

**Flixn** is an online tool that allows you to record straight to the net. Use the webcam, isite camera or what ever you have and get students to reflect, discuss...ideas. It is so easy! Have a look at the cluster website and you will see the one I did in BLOGGING. Or look at this blog site http://classblogmeister.com/blog.php?blogger\_id=1337 for another example.

www.flixn.com

**Flickr Badge** is another great place to store your photos. They have just put out another tool within flickr that allows to group photos which makes it much easier than having to put each individual photo into your blog. This tool is called a BADGE. Have a look on my blog and see the badge that I put at the top of my blog.

www.flickr.com (refer to instructions for BADGE).

**Phototrail** this is another place where you can upload photos, create slideshows...The slideshow options are great. Have a look at the cluster website

www.phototrail.com

**Photobucket** is another place to upload photos to and create slideshows

www.photobucket.com

**Rock You** is a common online resource that people use for slideshows. You can only upload one photo at a time. You can also create glitter text for your blogs, create avatars and much more. Explore and have a play.

www.rockyou.com

**Clustr Maps** if you have been browsing through class blogmeister you will notice that most people have a clustr map. The clustr map shows you how many people have visited your site and where in the world they are.

www.clustrmaps.com

**Bubbleshare** is another online place where you can create slideshows

www.bubbleshare.com

## **Adding Web Links in your Blog**

For adding weblinks into your posts you need to copy this code and paste it into your article

<a href="http://www.cbc.ca/news/background/kyoto/index.html#s7">Kyoto Background </a>

You highlight the http within the speech marks and paste in the web address that you want to link to. Where it says Kyoto Background type in the word you want the link attached to. Have a look at my blog and you will see that I have the words "Amazing Kids Animation...it is linked to an animation website that I want the students to explore.

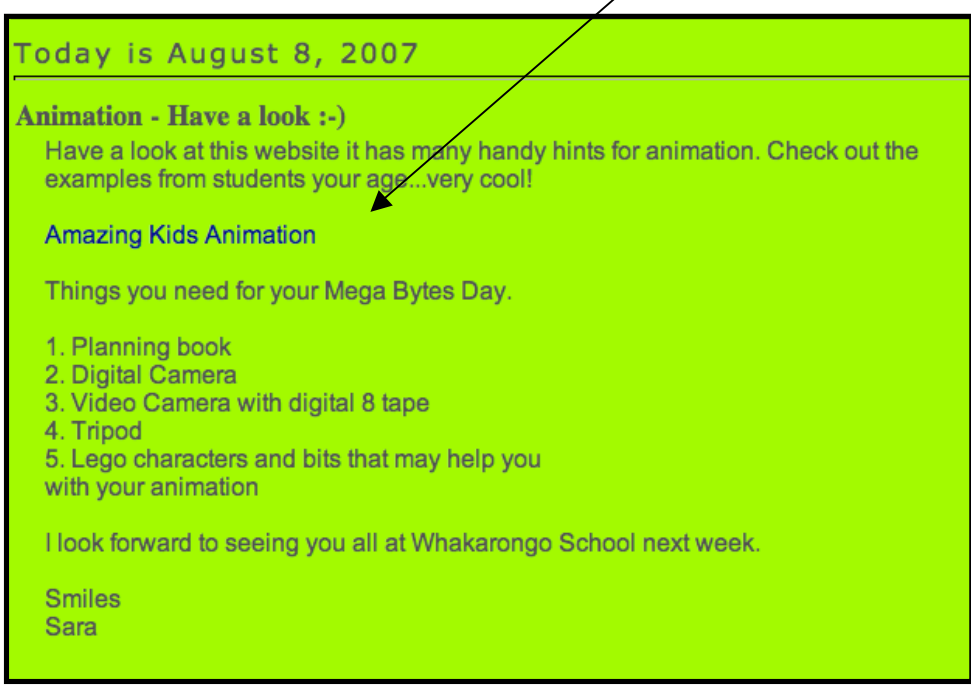

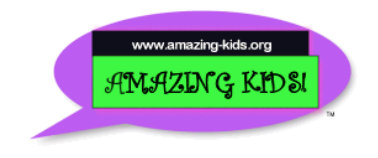

Welcome to the Amazing Kids! Animation Station!

**Amazing Kids! Animation Station** Ages 6-8 and Ages 9-11 (Alphabetized by First Name)

**Google Calendar:** This is a great idea for your blog. This way parents can look on your blog for dates and reminders. If you go to Google and then click on MORE – go to Calendar and create your account.

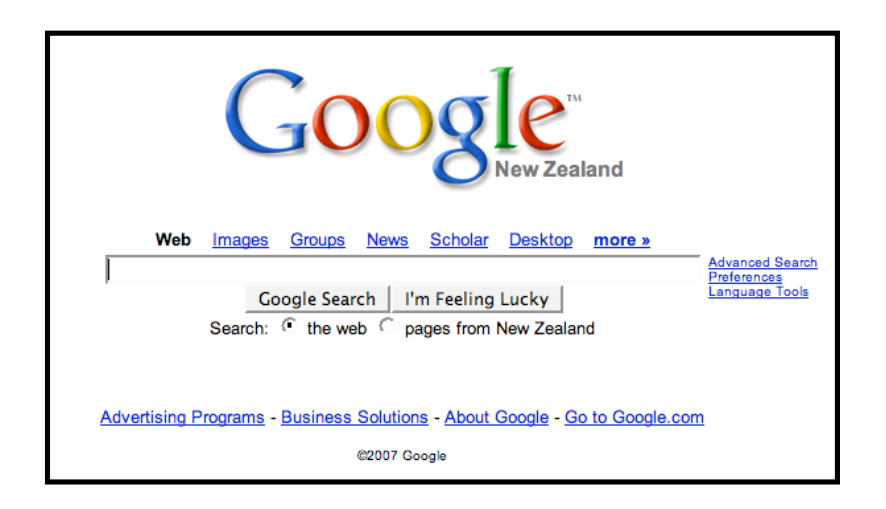

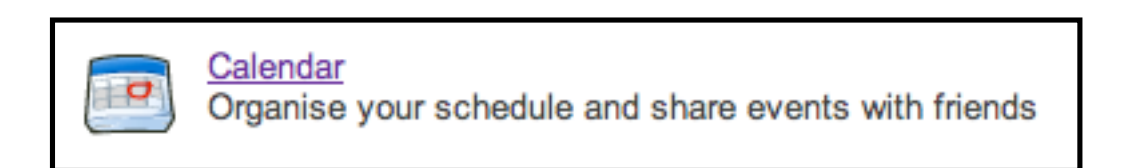

## **Then go to**

http://www.google.com/googlecalendar/event\_publisher\_guide.html Fill in the required fields

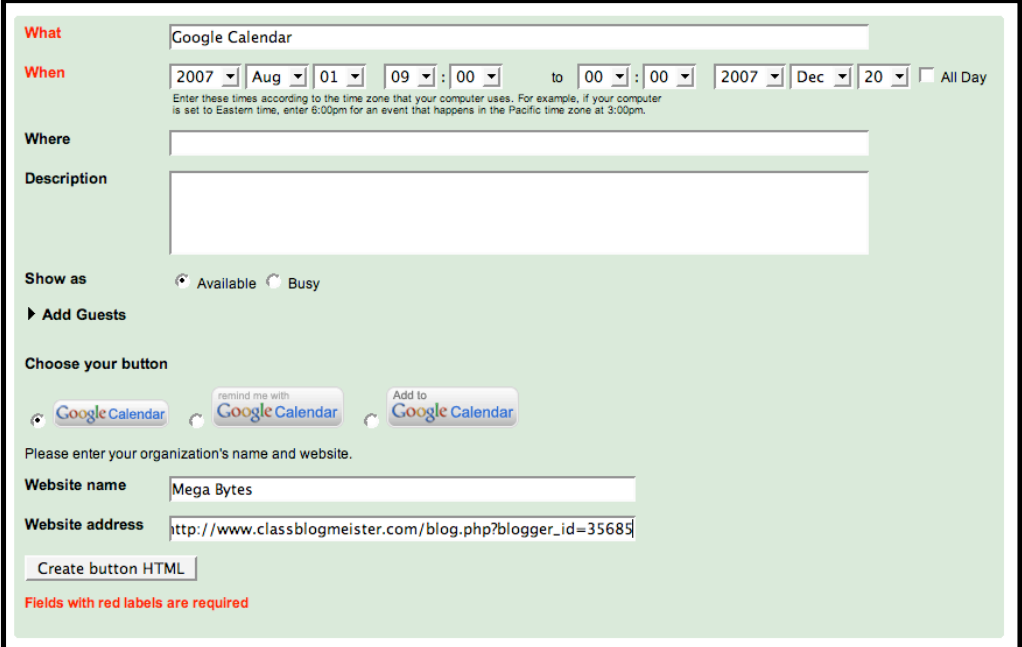

Click on Create button HTML. Copy the code and embed it into your blog.

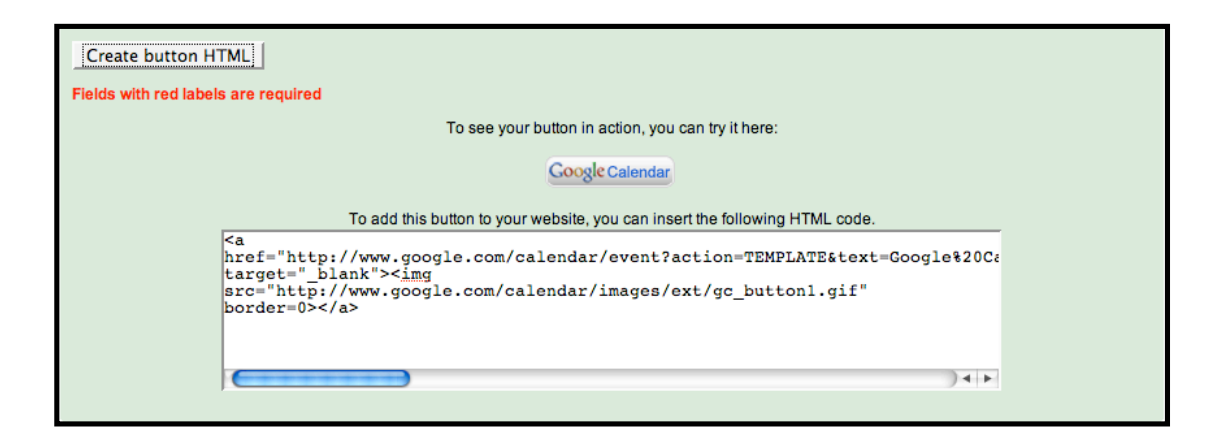